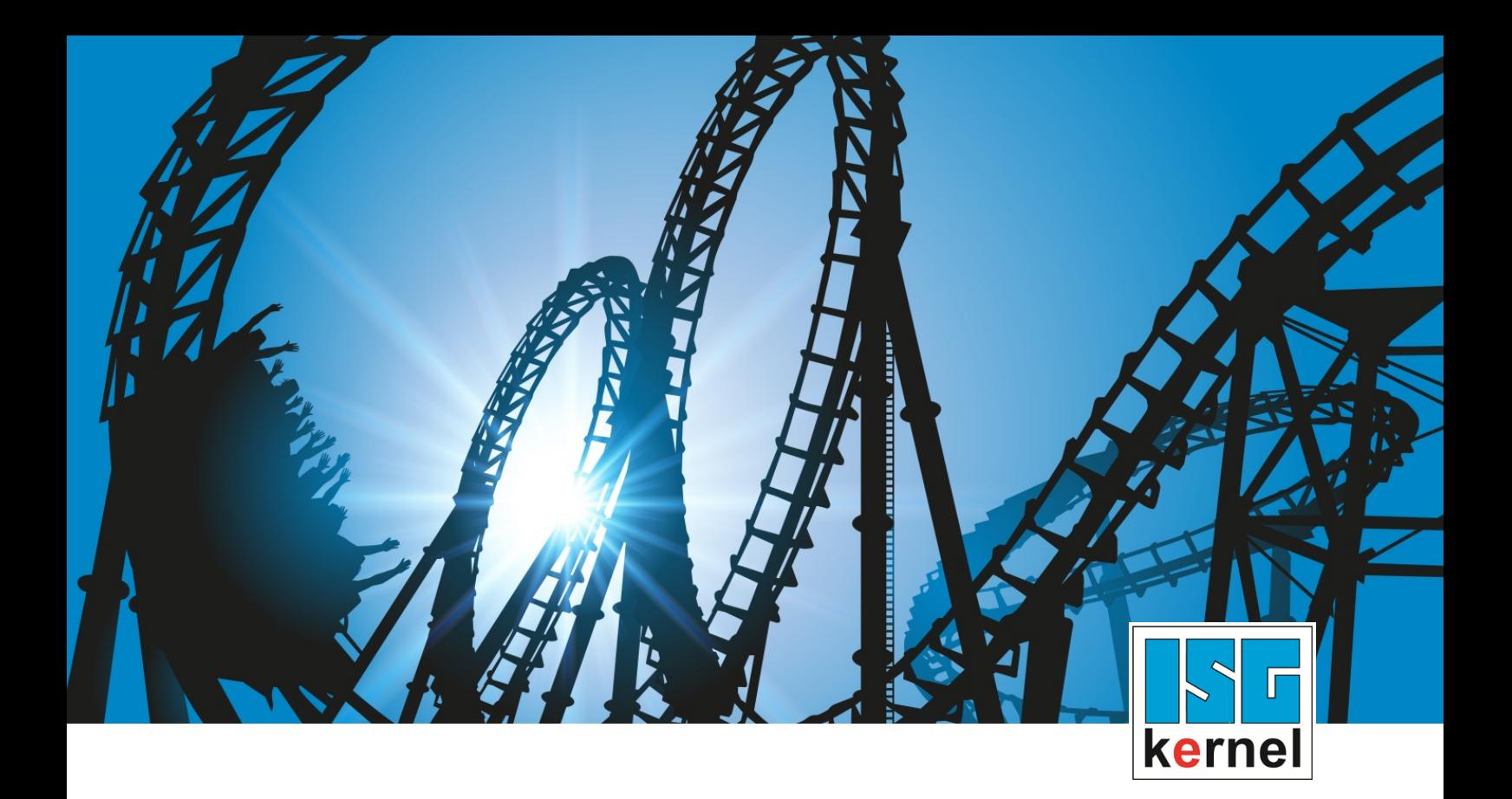

# DOCUMENTATION ISG-kernel

# **Functional description Axis collision monitoring**

Short Description: FCT-C3

© Copyright ISG Industrielle Steuerungstechnik GmbH STEP, Gropiusplatz 10 D-70563 Stuttgart All rights reserved www.isg-stuttgart.de support@isg-stuttgart.de

### <span id="page-1-0"></span>**Preface**

### **Legal information**

This documentation was produced with utmost care. The products and scope of functions described are under continuous development. We reserve the right to revise and amend the documentation at any time and without prior notice.

No claims may be made for products which have already been delivered if such claims are based on the specifications, figures and descriptions contained in this documentation.

#### **Personnel qualifications**

This description is solely intended for skilled technicians who were trained in control, automation and drive systems and who are familiar with the applicable standards, the relevant documentation and the machining application.

It is absolutely vital to refer to this documentation, the instructions below and the explanations to carry out installation and commissioning work. Skilled technicians are under the obligation to use the documentation duly published for every installation and commissioning operation.

Skilled technicians must ensure that the application or use of the products described fulfil all safety requirements including all applicable laws, regulations, provisions and standards.

#### **Further information**

Links below (DE)

<https://www.isg-stuttgart.de/produkte/softwareprodukte/isg-kernel/dokumente-und-downloads>

or (EN)

<https://www.isg-stuttgart.de/en/products/softwareproducts/isg-kernel/documents-and-downloads>

contains further information on messages generated in the NC kernel, online help, PLC libraries, tools, etc. in addition to the current documentation.

#### **Disclaimer**

It is forbidden to make any changes to the software configuration which are not contained in the options described in this documentation.

#### **Trade marks and patents**

The name ISG®, ISG kernel®, ISG virtuos®, ISG dirigent® and the associated logos are registered and licensed trade marks of ISG Industrielle Steuerungstechnik GmbH.

The use of other trade marks or logos contained in this documentation by third parties may result in a violation of the rights of the respective trade mark owners.

### **Copyright**

© ISG Industrielle Steuerungstechnik GmbH, Stuttgart, Germany.

No parts of this document may be reproduced, transmitted or exploited in any form without prior consent. Non-compliance may result in liability for damages. All rights reserved with regard to the registration of patents, utility models or industrial designs.

## <span id="page-2-0"></span>**General and safety instructions**

### **Icons used and their meanings**

This documentation uses the following icons next to the safety instruction and the associated text. Please read the (safety) instructions carefully and comply with them at all times.

### **Icons in explanatory text**

 $\triangleright$  Indicates an action.

 $\Rightarrow$  Indicates an action statement.

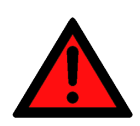

### **DANGER Acute danger to life!**

If you fail to comply with the safety instruction next to this icon, there is immediate danger to human life and health.

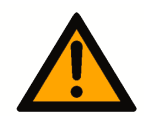

### **CAUTION**

### **Personal injury and damage to machines!**

If you fail to comply with the safety instruction next to this icon, it may result in personal injury or damage to machines.

### **Attention**

### **Restriction or error**

This icon describes restrictions or warns of errors.

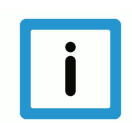

### **Notice**

### **Tips and other notes**

This icon indicates information to assist in general understanding or to provide additional information.

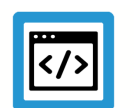

### **Example**

### **General example**

Example that clarifies the text.

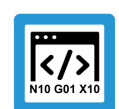

### **Programing Example**

### **NC programming example**

Programming example (complete NC program or program sequence) of the described function or NC command.

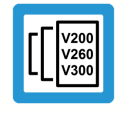

### **Release Note**

### **Specific version information**

Optional or restricted function. The availability of this function depends on the configuration and the scope of the version.

# **Table of contents**

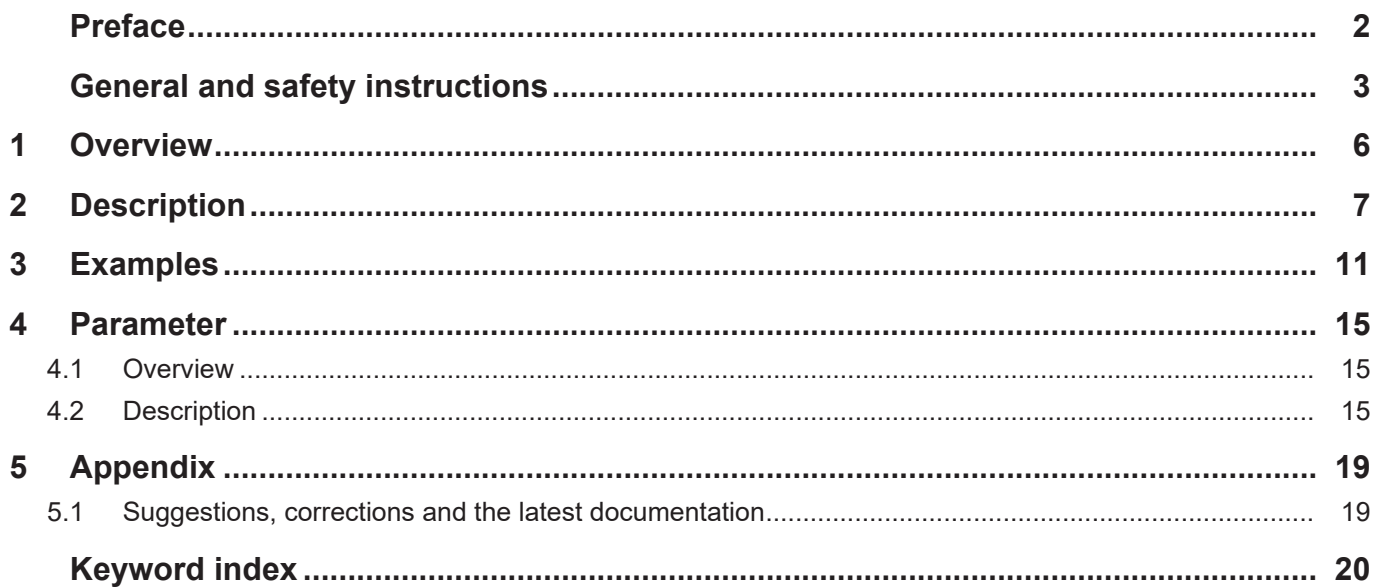

# **List of figures**

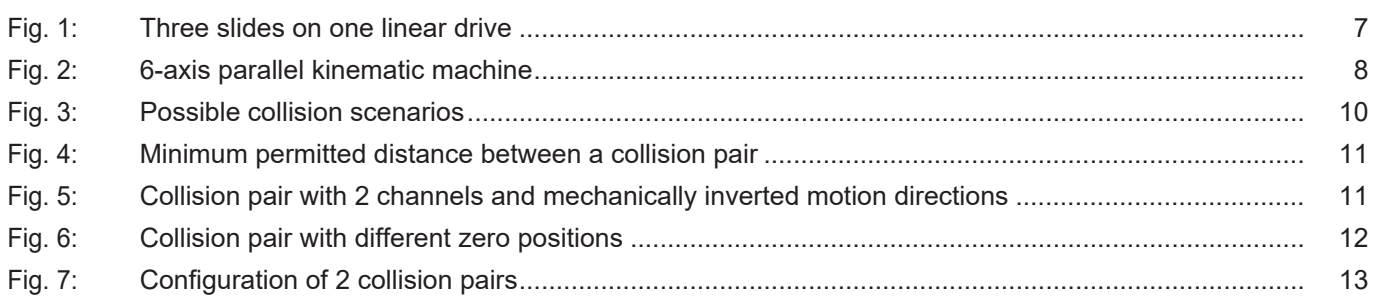

### **1 Overview**

### **Task**

<span id="page-5-0"></span>Mechanical collision of feed units whose motion ranges overlap is prevented by the axis collision monitoring function (collision monitoring). The motion ranges here run in parallel.

### **Characteristics**

If a configurable limit is exceeded, the CNC generates an error message and the axes are stopped.

The collision monitoring function is used for gantry machines with linear drives with 2 or more slides or strut kinematic machines.

### **Parametrisation**

The position monitor is configured for each individual axis in the axis parameter list. A complete list of parameters described in this document is contained in the chapter [Parameters \[](#page-14-0)[}](#page-14-0) [15\]](#page-14-0).

### *Mandatory note on references to other documents*

For the sake of clarity, links to other documents and parameters are abbreviated, e.g. [PROG] for the Programming Manual or P-AXIS-00001 for an axis parameter.

For technical reasons, these links only function in the Online Help (HTML5, CHM) but not in pdf files since pdfs do not support cross-linking.

# **2 Description**

#### **Task**

<span id="page-6-0"></span>When collision monitoring is used, the position command values of an axis pair generated in the CNC are monitored.

If the distance between two positions undershoots the minimum permitted value with regard to the deceleration distance required for stopping,

- the axes stop immediately depending on the specified dyn. data and
- the CNC outputs the message P-ERR-70092.

After CNC RESET, the two axes must be positioned apart from each other.

Two axes for which the distance is monitored are referred to as a collision pair.

Several collision pairs may be formed.

<span id="page-6-1"></span>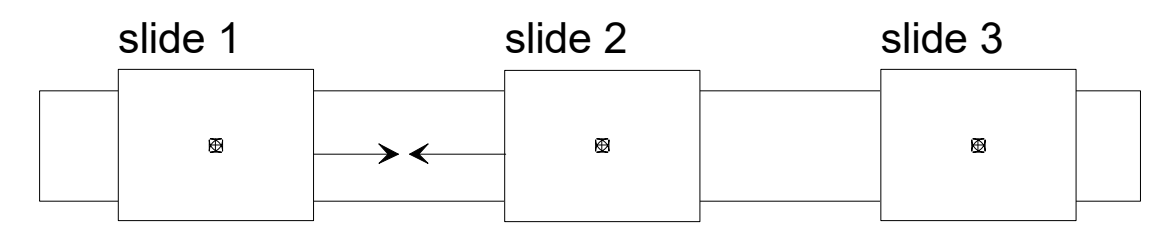

### linear drive

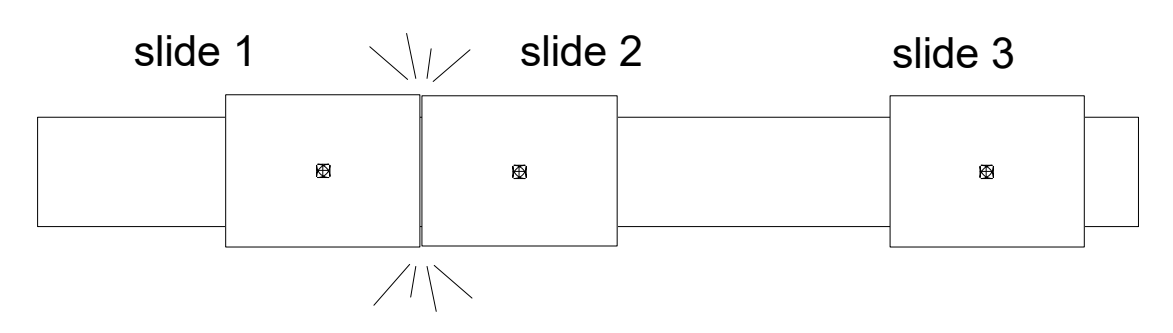

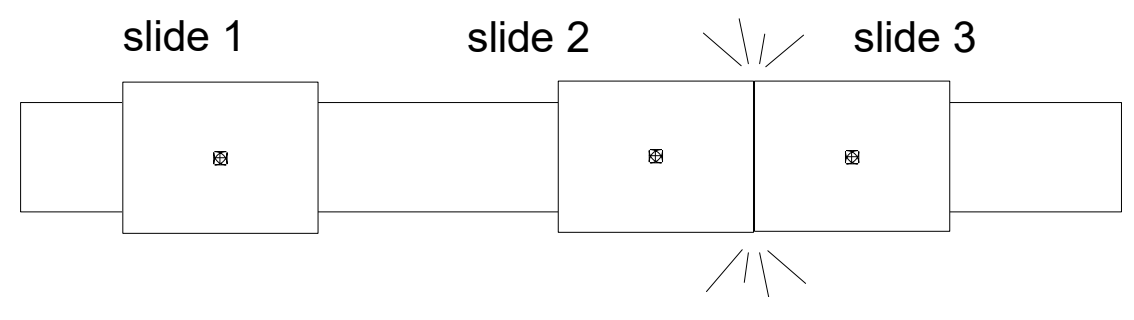

**Fig. 1: Three slides on one linear drive**

<span id="page-7-0"></span>Besides machines with linear drive, collision monitoring is also used for machine with strut kinematics to monitor column slides for collisions.

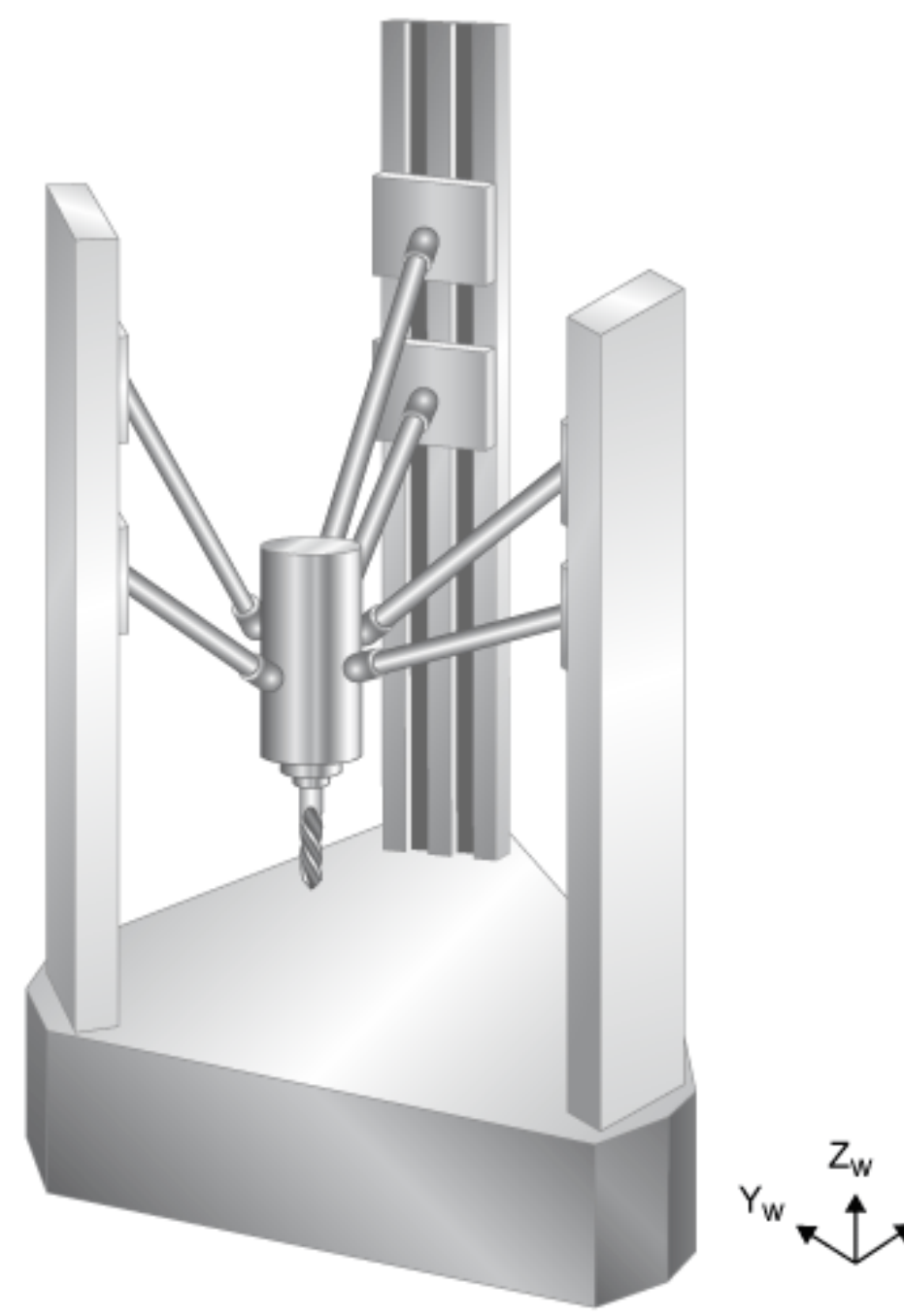

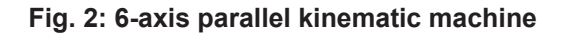

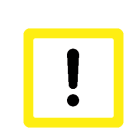

### **Attention**

If the axes are shut down when a collision is detected, the programmed contour is normally exited.

 $X_{w}$ 

### **Configuration**

In the parameter P-AXIS-00015 (achs\_mode) the 0x8000 bit is set for the two axes in a collision pair. The collision monitor is then active.

Additional data must be set for collision monitoring in one of the two axes of a collision pair. Normally the following inputs are set in the second axis of a collision pair, referred to as the master axis:

- In P-AXIS-00043 (coll\_check\_ax\_nr) the logical axis number of the collision partner.
- In P-AXIS-00045 (coll offset) the minimum permitted distance between slide reference points.

This type of configuration is no longer recommended: Due to downwards compatibility, two axes can be configured as collision partners. In this case the two collision distances P-AXIS-00045 (coll\_offset) have the same value.

If the collision axes are in different CNC channels, the parameter P-AXIS-00044 (coll\_decelerate chan) can force a stop in the two channels if a collision axis reports a drive error.

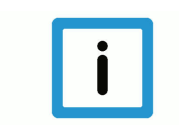

### **Notice**

The corresponding axes must first be referenced. Only then is the collision monitor active.

### **Axis deceleration for collision monitoring**

By default the value of P-AXIS-00008 (a\_max) is used for collision monitoring to calculate deceleration distances and stop the axes if a collision is detected.

The parameter P-AXIS-00267 (coll use a emergency) can be used to change this deceleration to the value defined in P-AXIS-00003 (a\_emergency).

#### **Deceleration distance monitoring**

The current velocity of an axis results from:

 $v_t$  = (sollw<sub>tn</sub> - sollw<sub>tn-1</sub>) / T<sub>A</sub>

where:  $V_t$ 

where:

 $T_A$ sollw current velocity interpolation cycle time position setpoints in cycles n and n-1

The minimum deceleration distance results from the deceleration set for collision monitoring by:

- P-AXIS-00008 (a\_max),
- P-AXIS-00267 (coll use a emergency),
- P-AXIS-00003 (a\_emergency)

and the current velocity at:

 $s_{\text{brems}} = \frac{1}{2} (v_t^2 / a_{\text{coll}})$ 

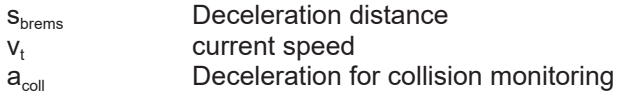

<span id="page-9-0"></span>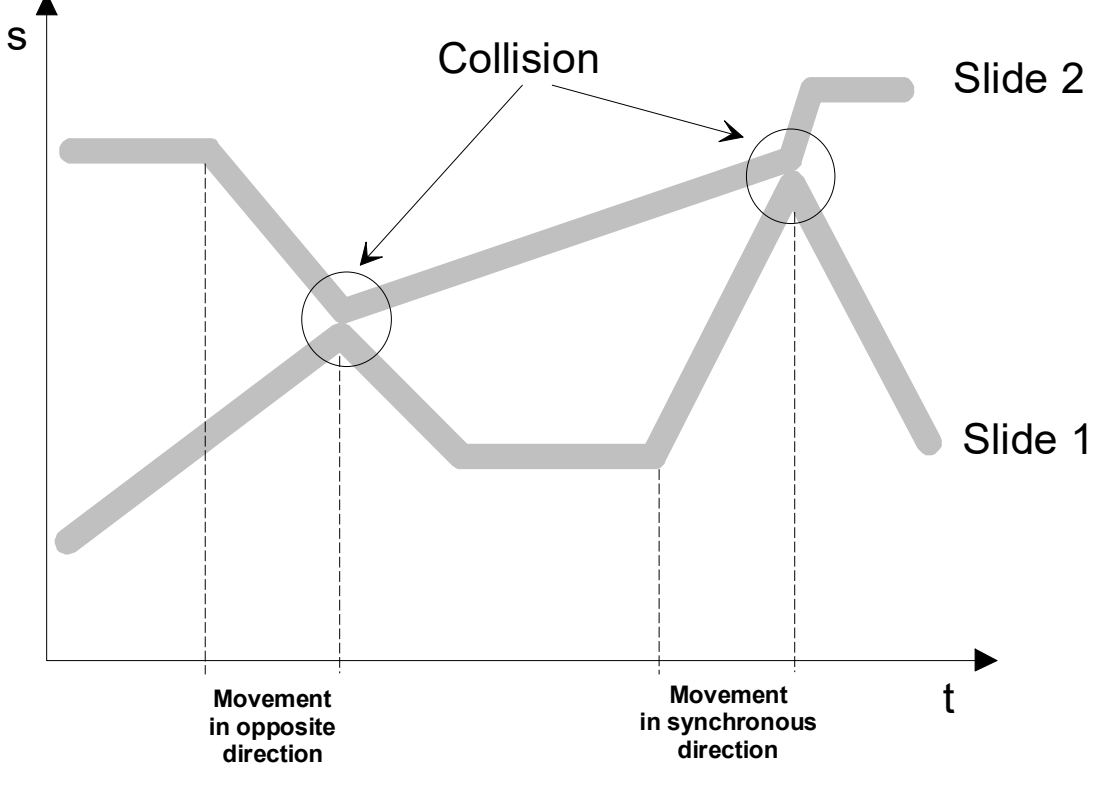

**Fig. 3: Possible collision scenarios**

### **3 Examples**

### **Minimum permitted distance**

<span id="page-10-1"></span><span id="page-10-0"></span>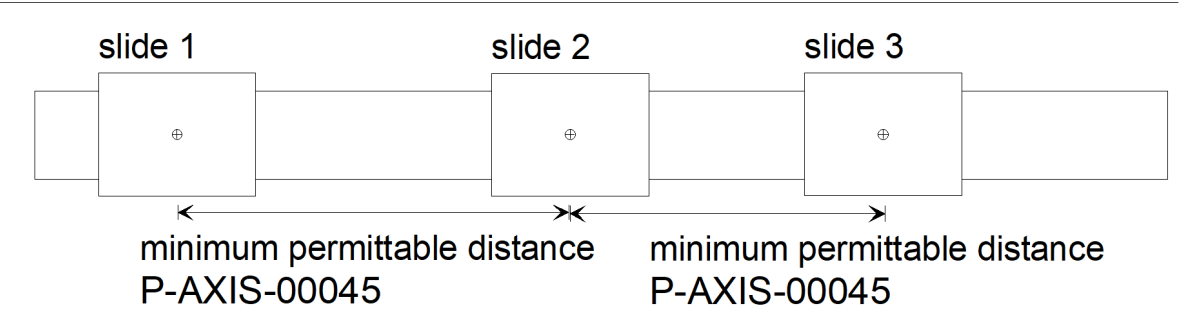

**Fig. 4: Minimum permitted distance between a collision pair**

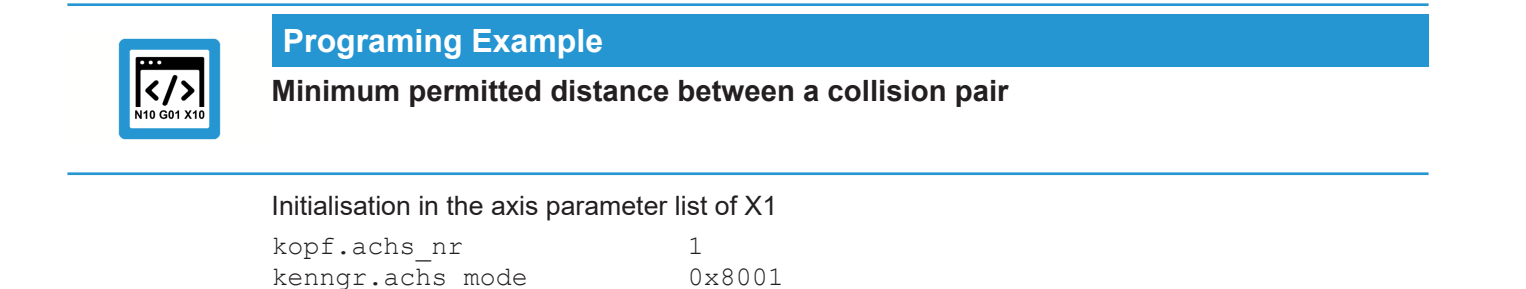

Initialisation in the axis parameter list of X2 (collision partner of X1)

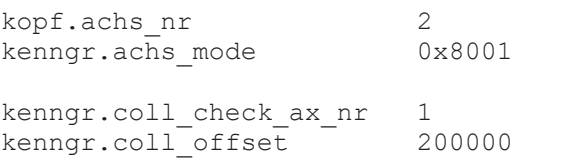

### **Axis motion direction**

The collision monitor assumes that the axes affected move in the same direction. If a motion in positive direction was programmed for the two axes in a collision pair, the axes also move mechanically in the same direction.

If this precondition is not fulfilled, it must be displayed in P-AXIS-00262 (coll\_moving\_dir\_inverted) of the master axis.

<span id="page-10-2"></span>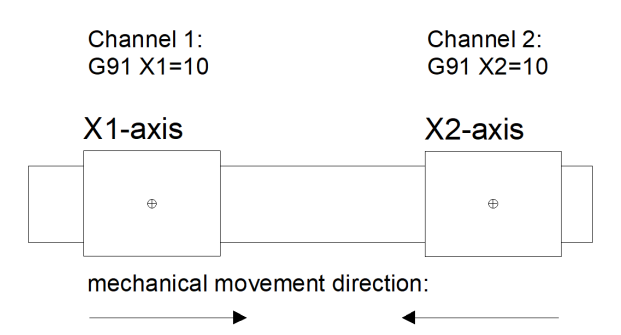

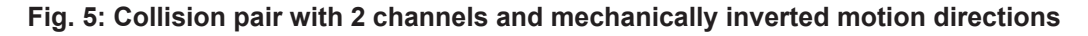

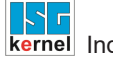

 $\langle$ />

### **Programing Example**

**2-channel collision pair with mechanically inverted motion directions**

#### Channel 1:

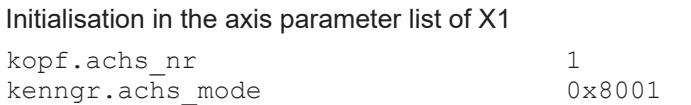

#### Channel 2:

Initialisation in the axis parameter list of X2 (collision partner of X1)

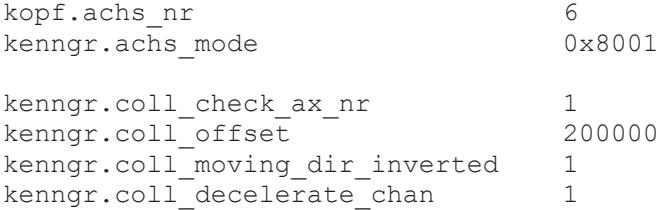

### **Zero positions of the axes**

If the collision axes do not have the same zero position, then enter the zero offset in P-AXIS-00263 (coll\_zero\_position\_offset). The value of the P-AXIS-00263 is equal to the position of the zero position of the collision partner axis in the axis coordinate system of the master axis.

<span id="page-11-0"></span>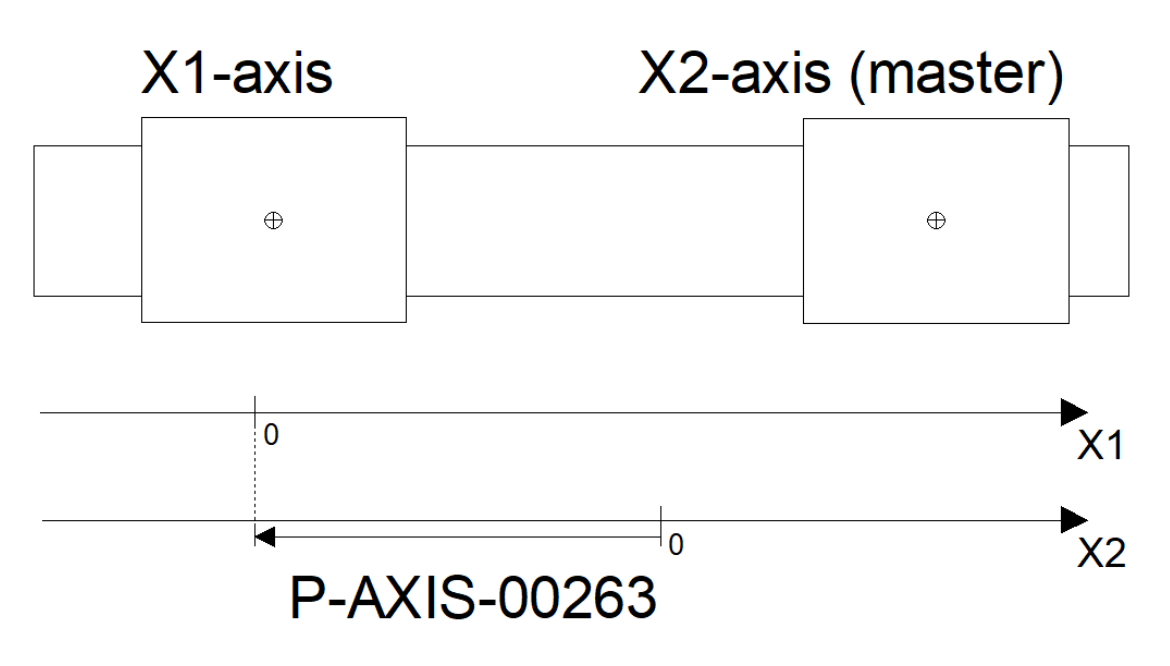

**Fig. 6: Collision pair with different zero positions**

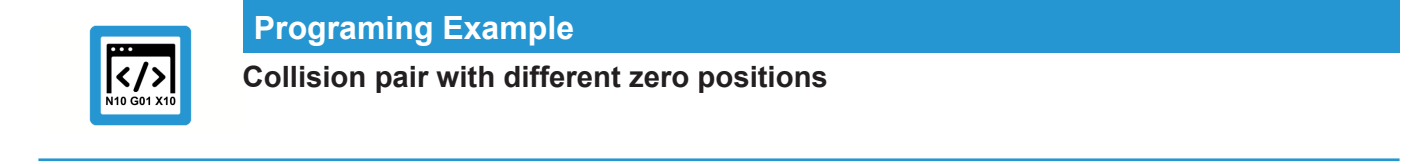

### Initialisation in the axis parameter list of X1

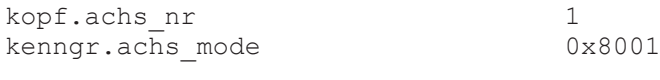

### Initialisation in the axis parameter list of X2 (collision partner of X1)

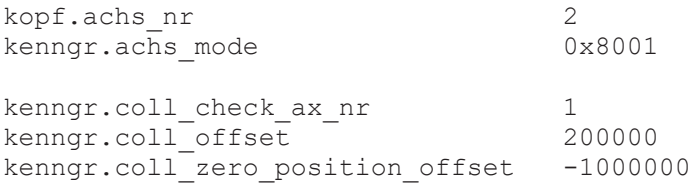

### **Configuration of 2 collision pairs**

<span id="page-12-0"></span>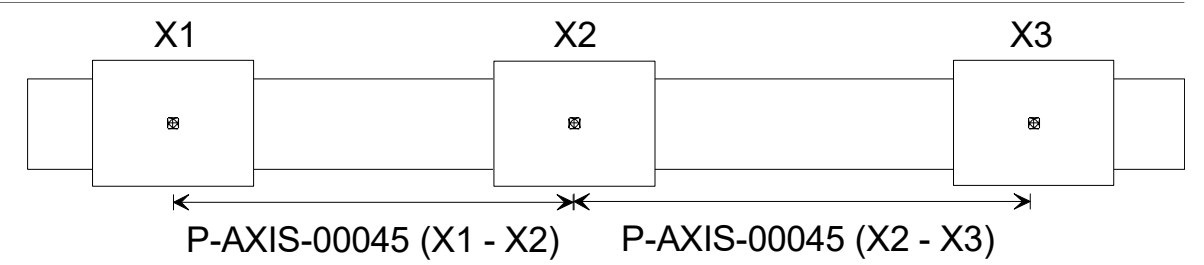

**Fig. 7: Configuration of 2 collision pairs**

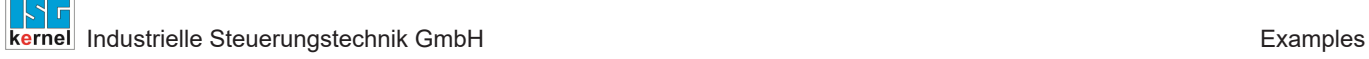

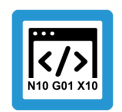

### **Programing Example**

**Configuration of 2 collision pairs**

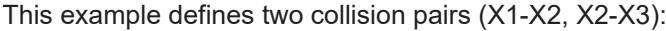

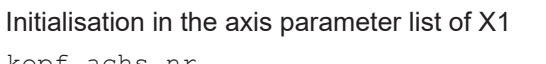

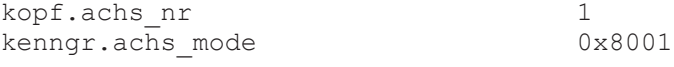

#### Initialisation in the axis parameter list of X2 (collision partner of X1)

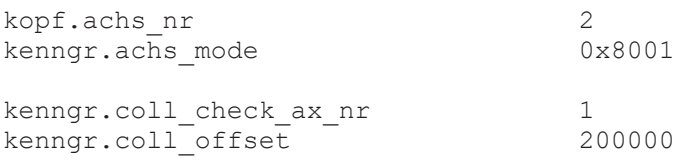

### Initialisation in the axis parameter list of X3 (collision partner of X2)

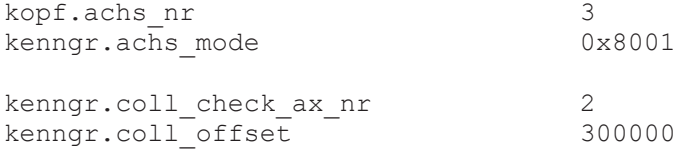

### <span id="page-14-0"></span>**4 Parameter**

### <span id="page-14-1"></span>**4.1 Overview**

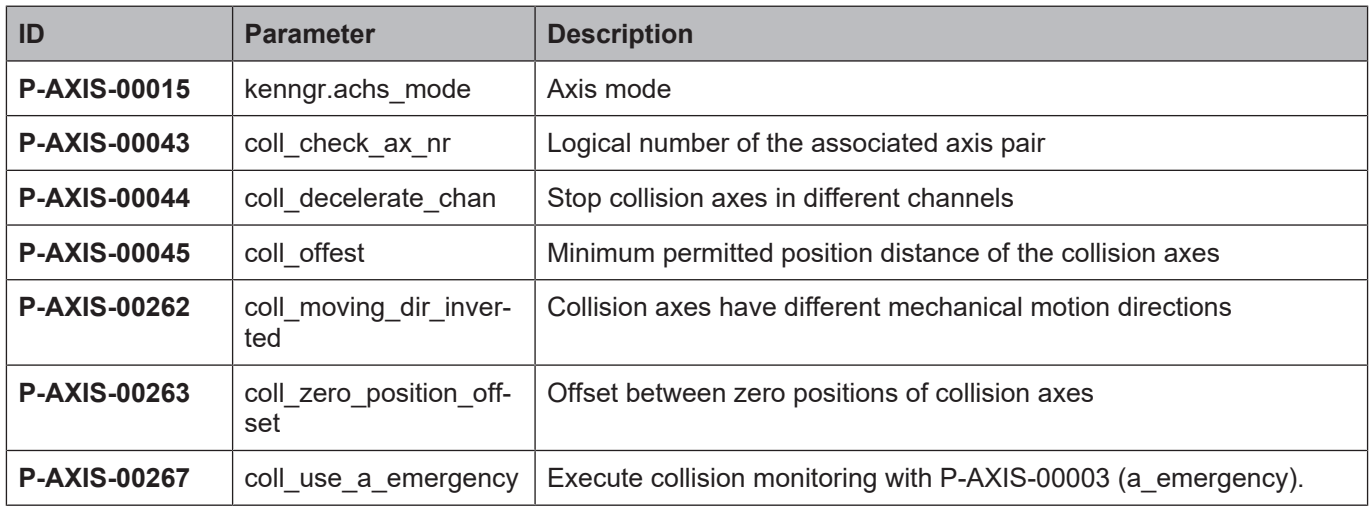

## <span id="page-14-2"></span>**4.2 Description**

<span id="page-14-3"></span>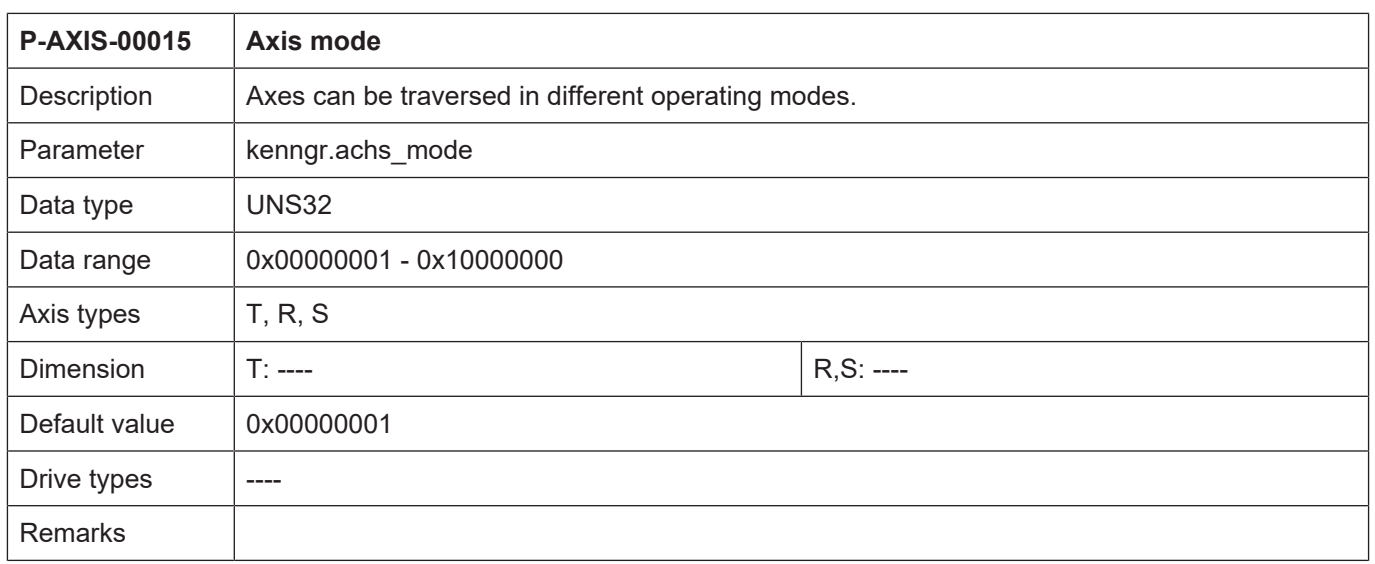

<span id="page-15-0"></span>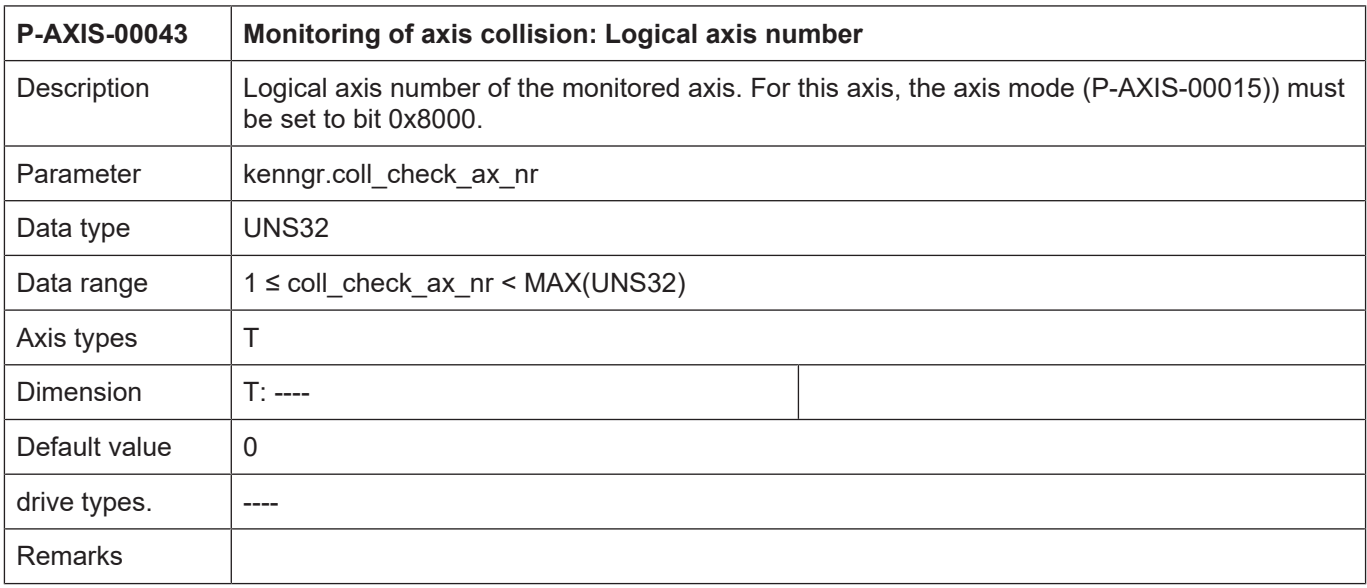

<span id="page-15-1"></span>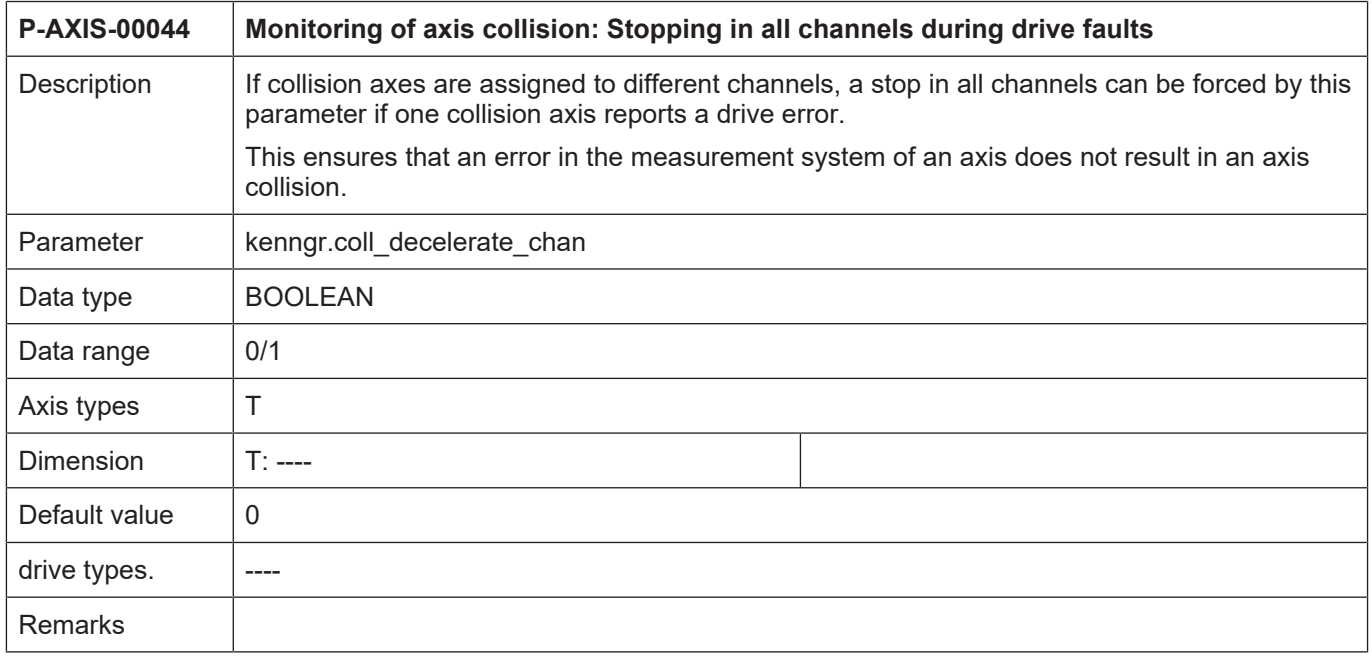

<span id="page-15-2"></span>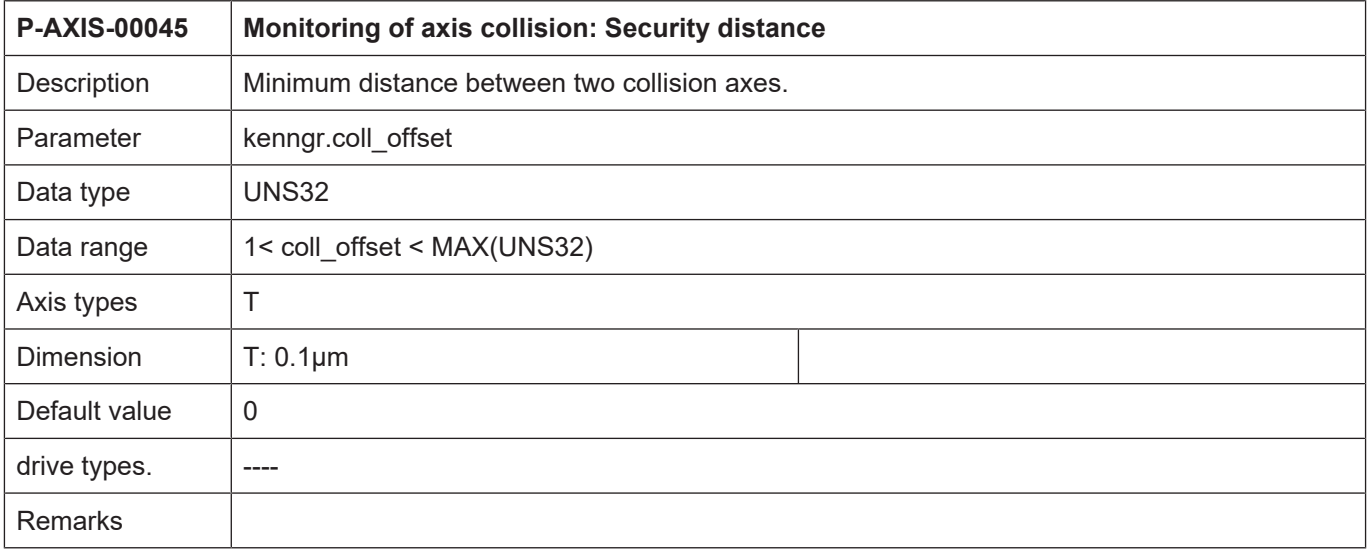

<span id="page-16-0"></span>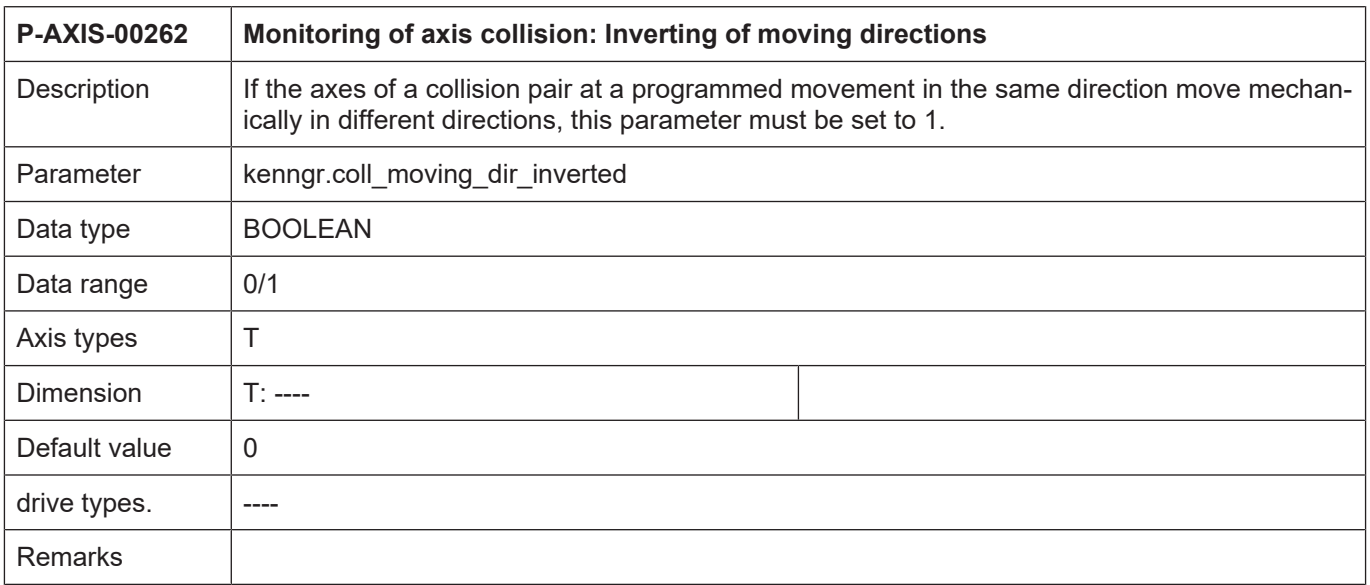

<span id="page-16-1"></span>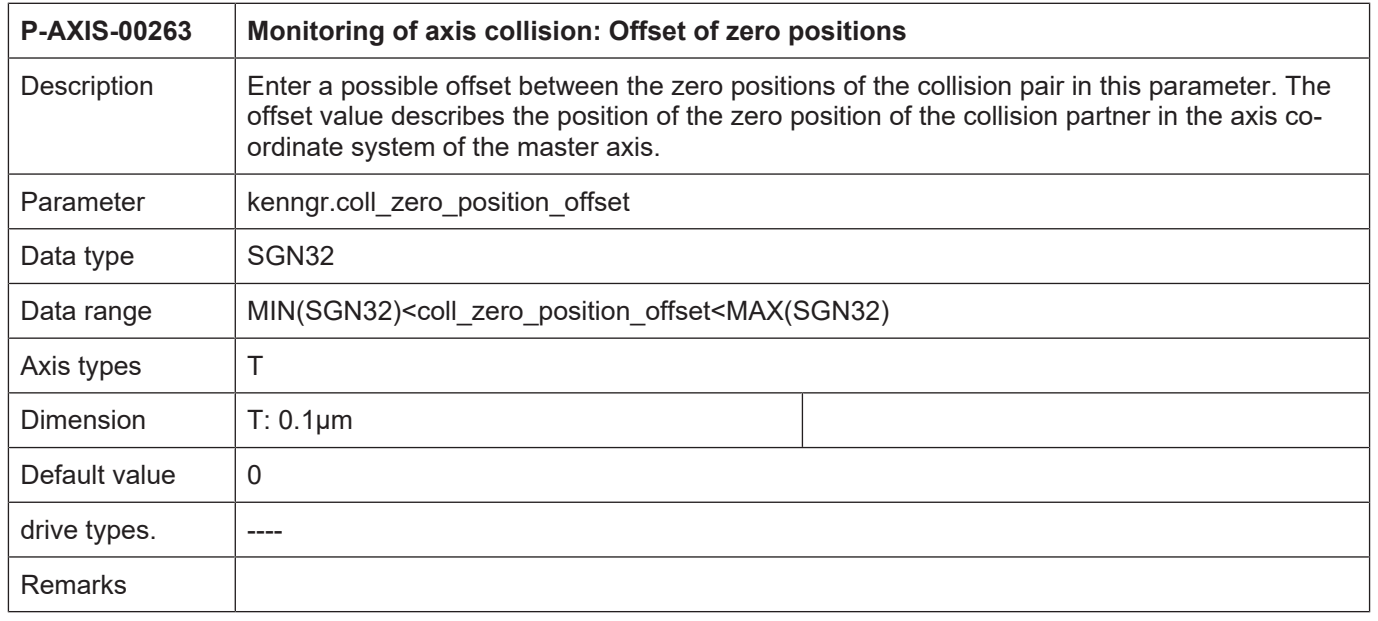

<span id="page-17-0"></span>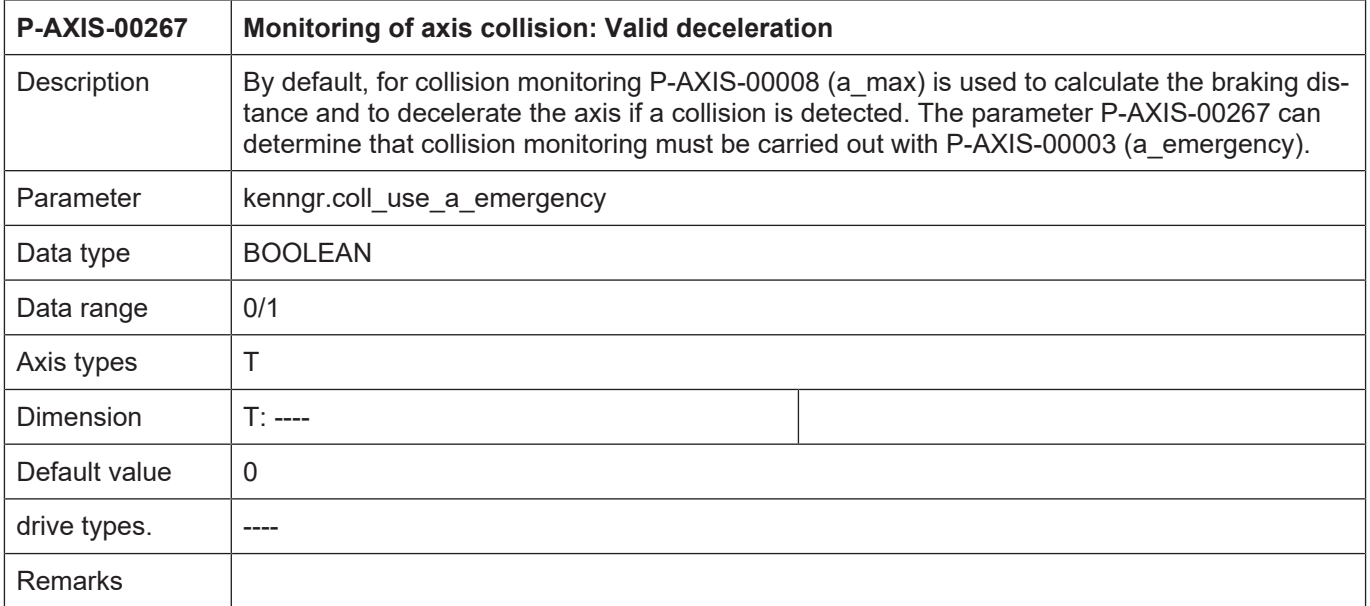

# **5 Appendix**

### **5.1 Suggestions, corrections and the latest documentation**

<span id="page-18-1"></span><span id="page-18-0"></span>Did you find any errors? Do you have any suggestions or constructive criticism? Then please contact us at documentation@isg-stuttgart.de. The latest documentation is posted in our Online Help (DE/EN):

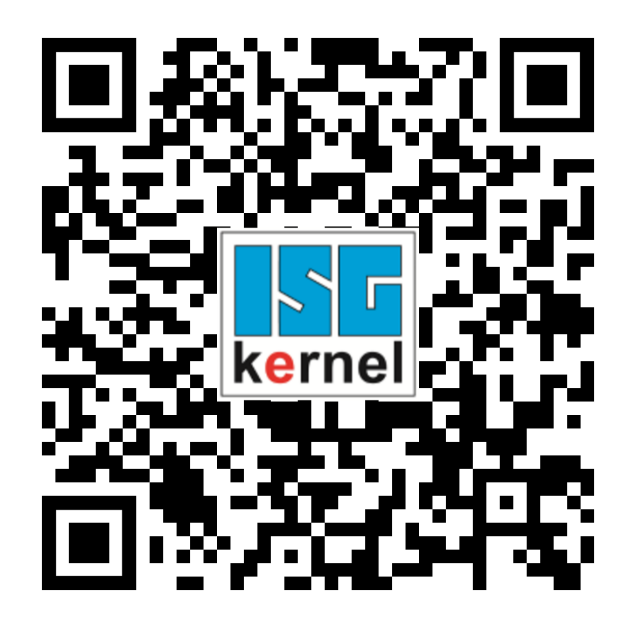

**QR code link:** <https://www.isg-stuttgart.de/documentation-kernel/> **The link above forwards you to:** <https://www.isg-stuttgart.de/fileadmin/kernel/kernel-html/index.html>

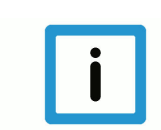

### **Notice**

### **Change options for favourite links in your browser;**

Technical changes to the website layout concerning folder paths or a change in the HTML framework and therefore the link structure cannot be excluded.

We recommend you to save the above "QR code link" as your primary favourite link.

### **PDFs for download:**

DE:

<https://www.isg-stuttgart.de/produkte/softwareprodukte/isg-kernel/dokumente-und-downloads>

EN:

<https://www.isg-stuttgart.de/en/products/softwareproducts/isg-kernel/documents-and-downloads>

**E-Mail:** [documentation@isg-stuttgart.de](mailto:documentation@isg-stuttgart.de)

# <span id="page-19-0"></span>**Keyword index**

### $\overline{P}$

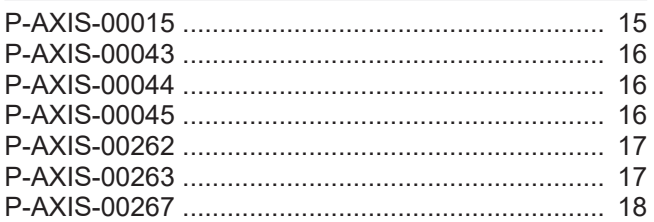

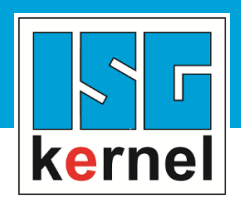

© Copyright ISG Industrielle Steuerungstechnik GmbH STEP, Gropiusplatz 10 D-70563 Stuttgart All rights reserved www.isg-stuttgart.de support@isg-stuttgart.de

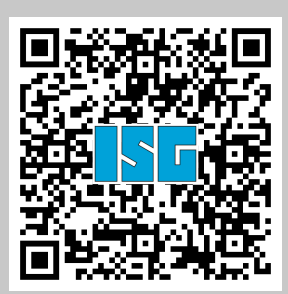